## BERITECK

# WEB APPLICATION SECURITY

# WHAT IS A WEB APP?

BERITECK

A web application is a type of app that can be accessed through a web browser.

#### WHAT IS A WEB BROWSER?

## BERITECK

A web browser is an application for accessing websites. E.g Google chrome, edge, Firefox, safari, etc.

#### **ARCHITECTURE**

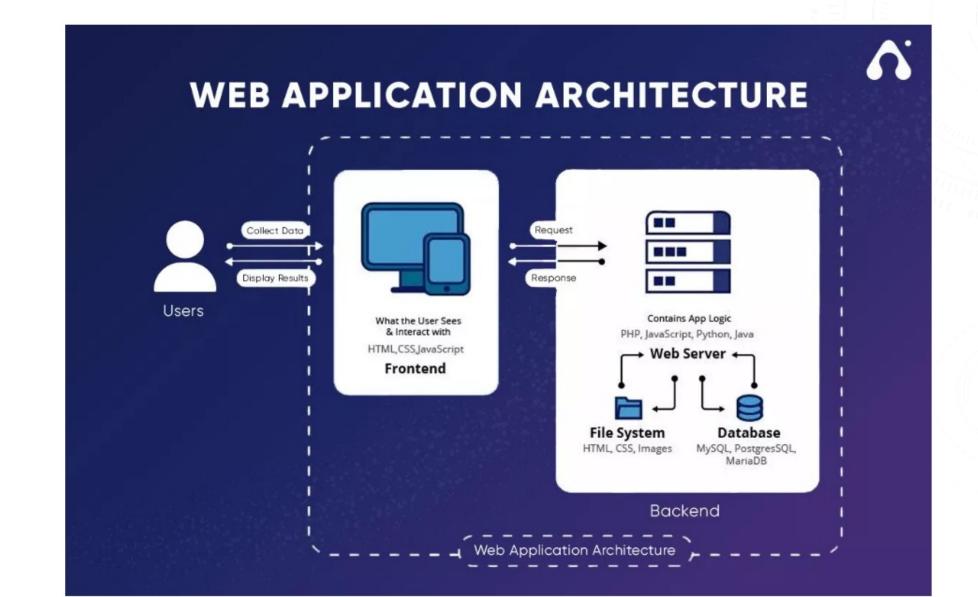

#### HTTP REQUEST AND RESPONSE

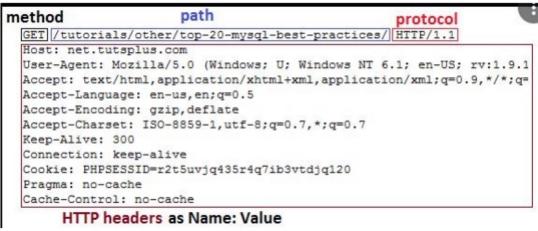

HTTP/1.1 200 OK Status Line Date: Thu, 20 May 2004 21:12:58 GMT General Headers Connection: close Server: Apache/1.3.27 Response Headers Accept-Ranges: bytes Content-Type: text/html Content-Length: 170 **Entity Headers** Last-Modified: Tue, 18 May 2004 10:14:49 GMT HTTP Response <html> <head> <title>Welcome to the Amazing Site!</title> </head> Message Body <body> This site is under construction. Please come back later. Sorry! </body> </html>

#### **HTTP Status Codes**

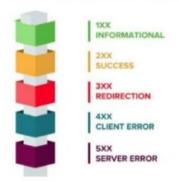

#### **HTTP Status Codes**

Level 500 Level 400 Level 200 (Success) 500: Internal Server Error 400 : Bad Request 503 : Service Unavailable 401: Unauthorized 501: Not Implemented 403 : Forbidden 203: Non-Authoritative 504 : Gateway Timeout 404 : Not Found 599 : Network timeout 204 : No Content 409 : Conflict 502 : Bad Gateway

#### **HTTP METHODS**

#### BBRUDOK

**GET** -used to retrieve information from the given server using a given URI. Requests using GET should only retrieve data and should have no other effect on the data.

HEAD- Same as GET, but it transfers the status line and the header section only.

**POST-** used to send data to the server.

**PUT-** Replaces all the current representations of the target resource with the uploaded content.

**DELETE-** Removes all the current representations of the target resource given by URI.

**CONNECT-** Establishes a tunnel to the server identified by a given URI.

**OPTIONS-** Describe the communication options for the target resource.

#### **WEB APP SCANNERS**

## BERITECK

- → Nessus <a href="https://www.tenable.com/downloads/nessus?loginAttempted=true">https://www.tenable.com/downloads/nessus?loginAttempted=true</a>
- $\rightarrow$  ZAP
- → Burp Suit
- → Nikto
- $\rightarrow$  Dirb
- **→** Dirbuster

#### **NIKTO**

## BERITECK

Nikto is an open-source web server and web application scanner. Nikto can perform comprehensive tests against web servers for multiple security threats, including over 6700 potentially dangerous files/programs. Nikto can also perform checks for outdated web servers' software, and version-specific problems.

```
# nikto -help
# nikto -host scanme.nmap.org
# nikto -h 10.10.10.10
```

#### **DIRB**

#### BERITECK

DIRB is a **Web Content Scanner**. It looks for existing (and/or hidden) Web Objects. It basically works by launching a dictionary-based attack against a web server and analyzing the responses.

# man dirb

# dirb scanme.nmap.org

#### HOW TO DOWNLOAD NESSUS

## BERITECK

- 1- Download Nesuss on kali (<a href="https://www.tenable.com/downloads/nessus?loginAttempted=true">https://www.tenable.com/downloads/nessus?loginAttempted=true</a>) select the platform to be (Linux-Debian-amd64)
- 2- Open the terminal and navigate to the Nessus directory cd /Downloads/Nessus\*
- 3- run sudo dpkg -i Nessus\*.deb
- 4- start the nessus service **sudo /bin/systemctl start nessusd.service**
- 5- Open firefox in kali and type <a href="https://kali:8834">https://kali:8834</a> then follow the prompt
- 6- Click **Continue** then select **register for Nessus essential**
- 7- Enter your name and email to register
- 8- Create username and password when prompted
- 9- run from kali terminal systemctl enable nessusd
- 10- run from kali terminal systemctl start nessusd

#### INJECTION ATTACK

Injection attacks refer to a broad class of attack vectors. In an injection attack, an attacker supplies untrusted input to a program.

# OWASP

Open Web Application Security Project

The list of top 10 most critical web application risk

#### **OWASP TOP 10**

# BERITECK

A01:2017-Injection
A02:2017-Broken Authentication
A03:2017-Sensitive Data Exposure
A04:2017-XML External Entities (XXE)
A05:2017-Broken Access Control
A06:2017-Security Misconfiguration
A07:2017-Cross-Site Scripting (XSS)
A08:2017-Insecure Deserialization
A09:2017-Using Components with Known Vulnerabilities
A10:2017-Insufficient Logging & Monitoring

2021 A01:2021-Broken Access Control A02:2021-Cryptographic Failures A03:2021-Injection A04:2021-Insecure Design A05:2021-Security Misconfiguration A06:2021-Vulnerable and Outdated Components A07:2021-Identification and Authentication Failures (New) A08:2021-Software and Data Integrity Failures A09:2021-Security Logging and Monitoring Failures\* (New) A10:2021-Server-Side Request Forgery (SSRF)\* \* From the Survey

#### **COMMAND EXECUTION ATTACK**

Command execution attacks refer to a type of

security vulnerability where an attacker

exploits a weakness in a system or application

to execute arbitrary commands on the

targeted machine.

```
admin' --
```

## SQL INJECTION (SQLI)

SQL injection attacks are a type of injection attack, in which SQL commands are injected into data-plane input in order to affect the execution of predefined SQL commands.

' UNION SELECT username, password FROM users--SELECT name, description FROM products WHERE category = 'Gifts' UNION SELECT username, password FROM users--★ All passwords All usernames

# SQL INJECTION MITIGATION

Input validation or input sanitization

## VIDEO EXPLAINING SQL INJECTION

What is SQL injection? - Web Security Academy — YouTube

# **CROSS-SITE SCRIPTING (XSS)**

Cross-site scripting is an exploit where the attacker attaches code onto a legitimate website that will execute when the victim loads the website.

#### XSS

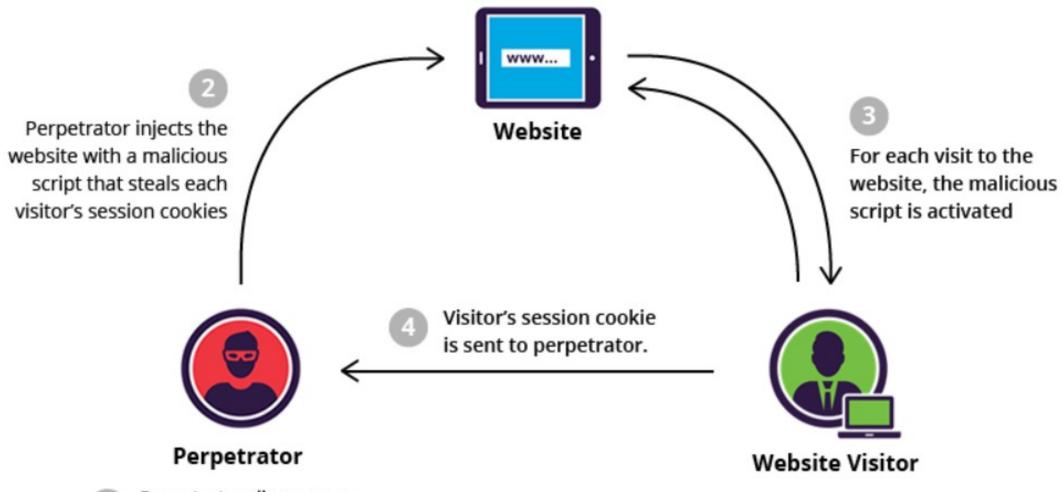

Perpetrator discovers a website having a vulnerability that enables script injection

#### PRACTICE SQL QUERIES

https://www.waschools.com/sql/sql\_syntax.asp

https://highon.coffee/blog/nikto-cheat-sheet/